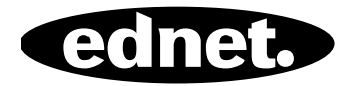

# **ednet.power**

# **Quick Installation Guide**

84290 • 84291 • 84292

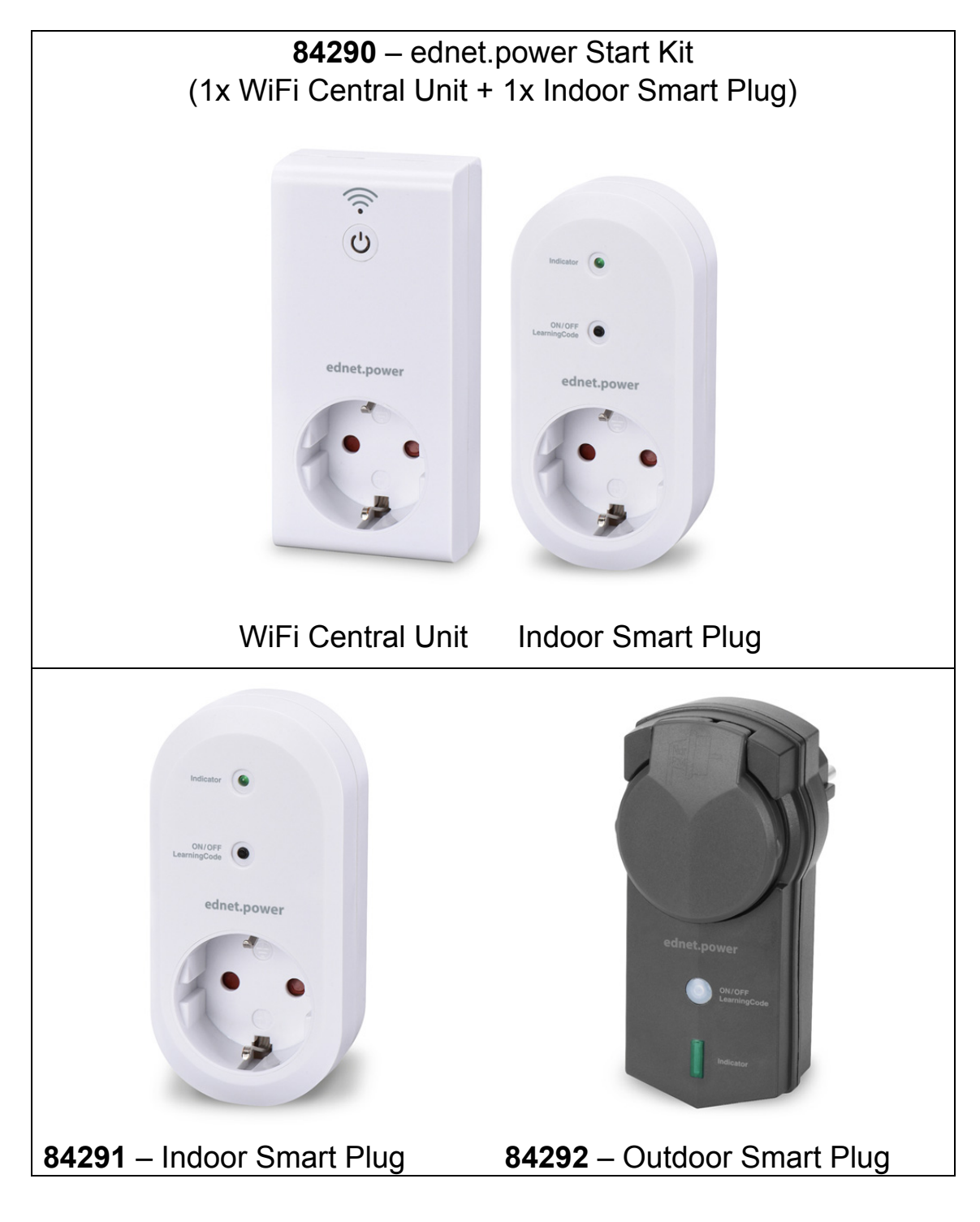

# **1. Installation**

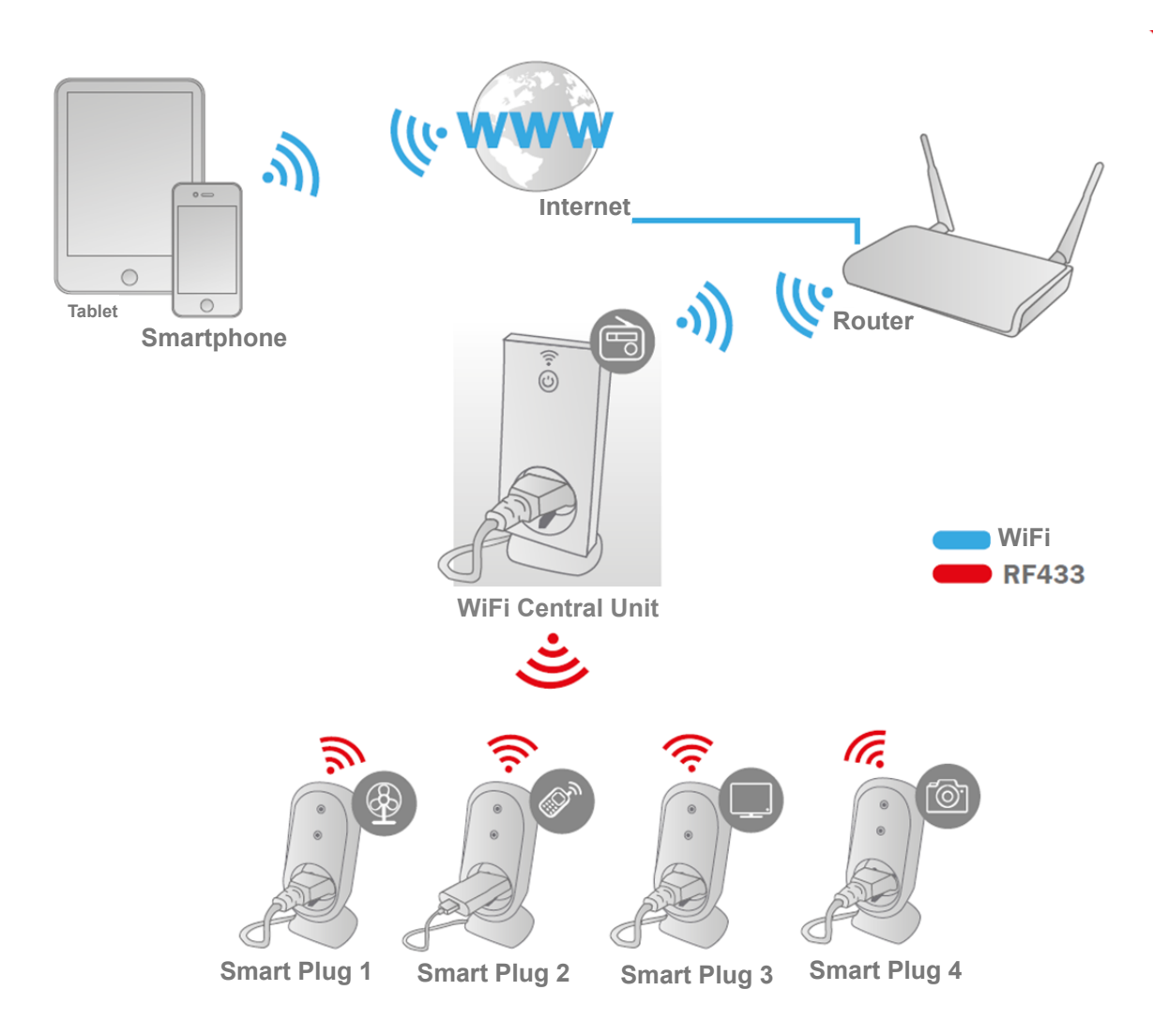

\* Please make sure that the WiFi Central Units and Smart phones are connected to Internet in order to install and control POWER ON/OFF via Smart Phone anytime anywhere.

# **2. APP Configuration**

### **2.1 Install APP**

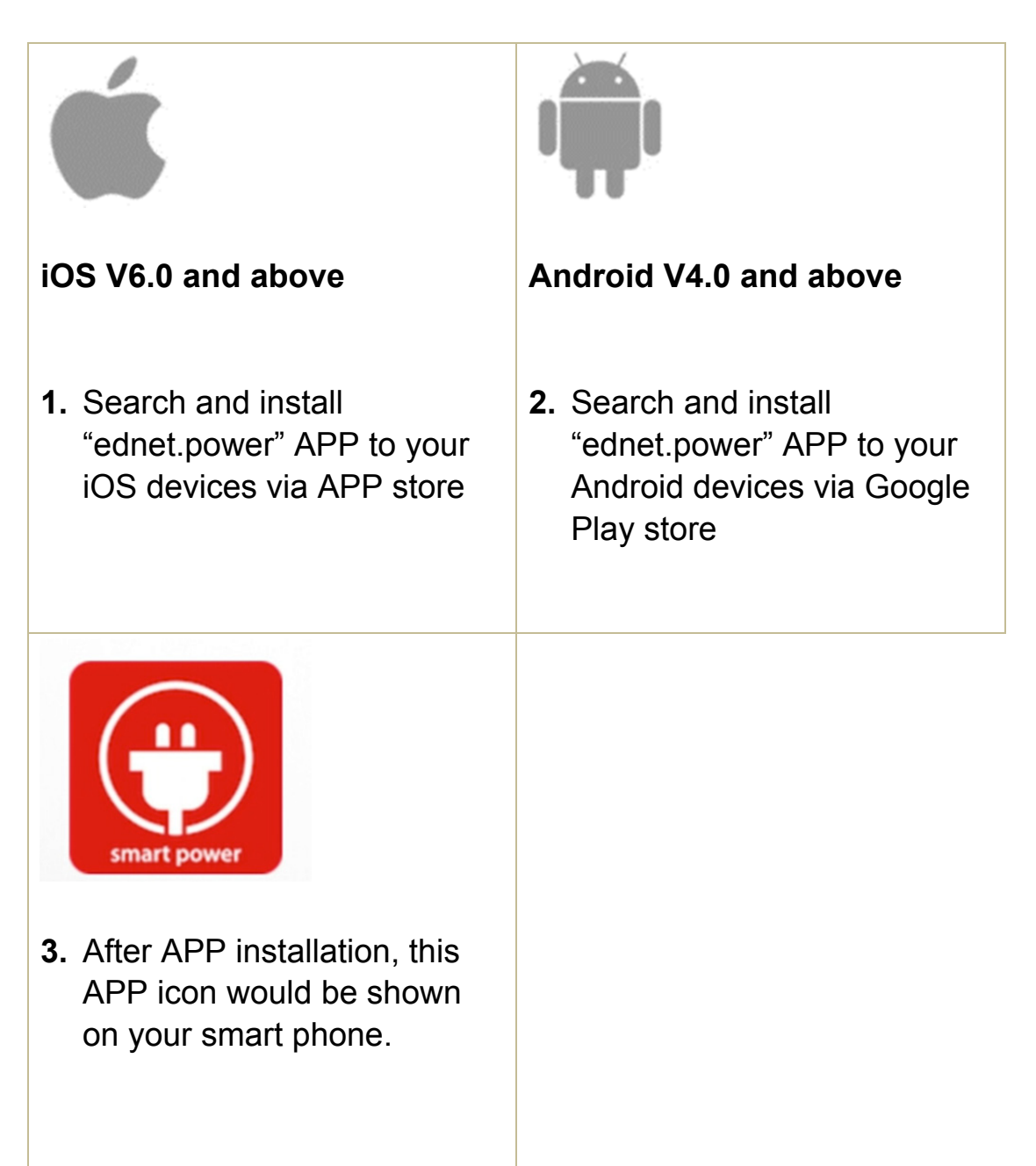

### **2.2 Account sign up, log in, find password, change password and main interface**

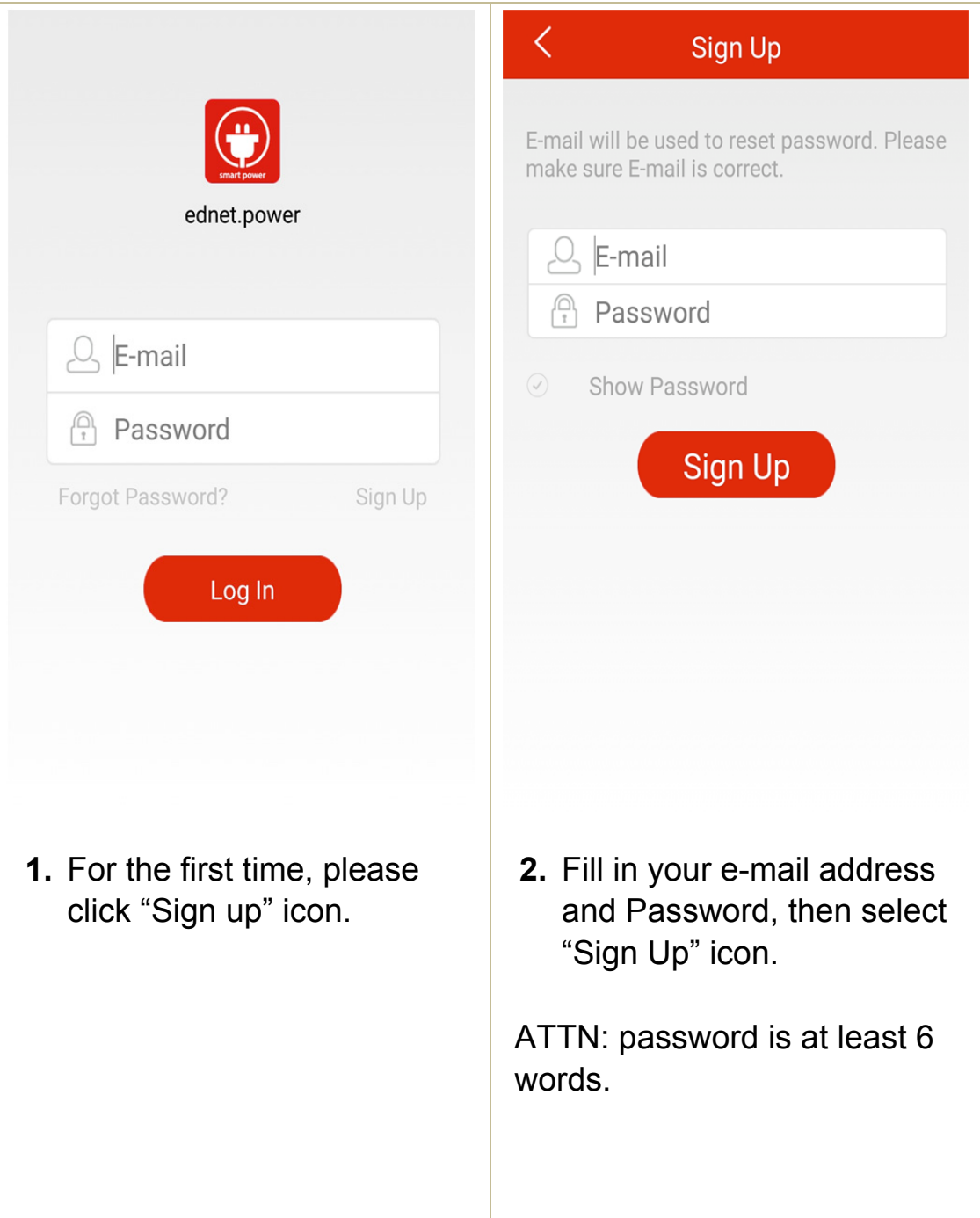

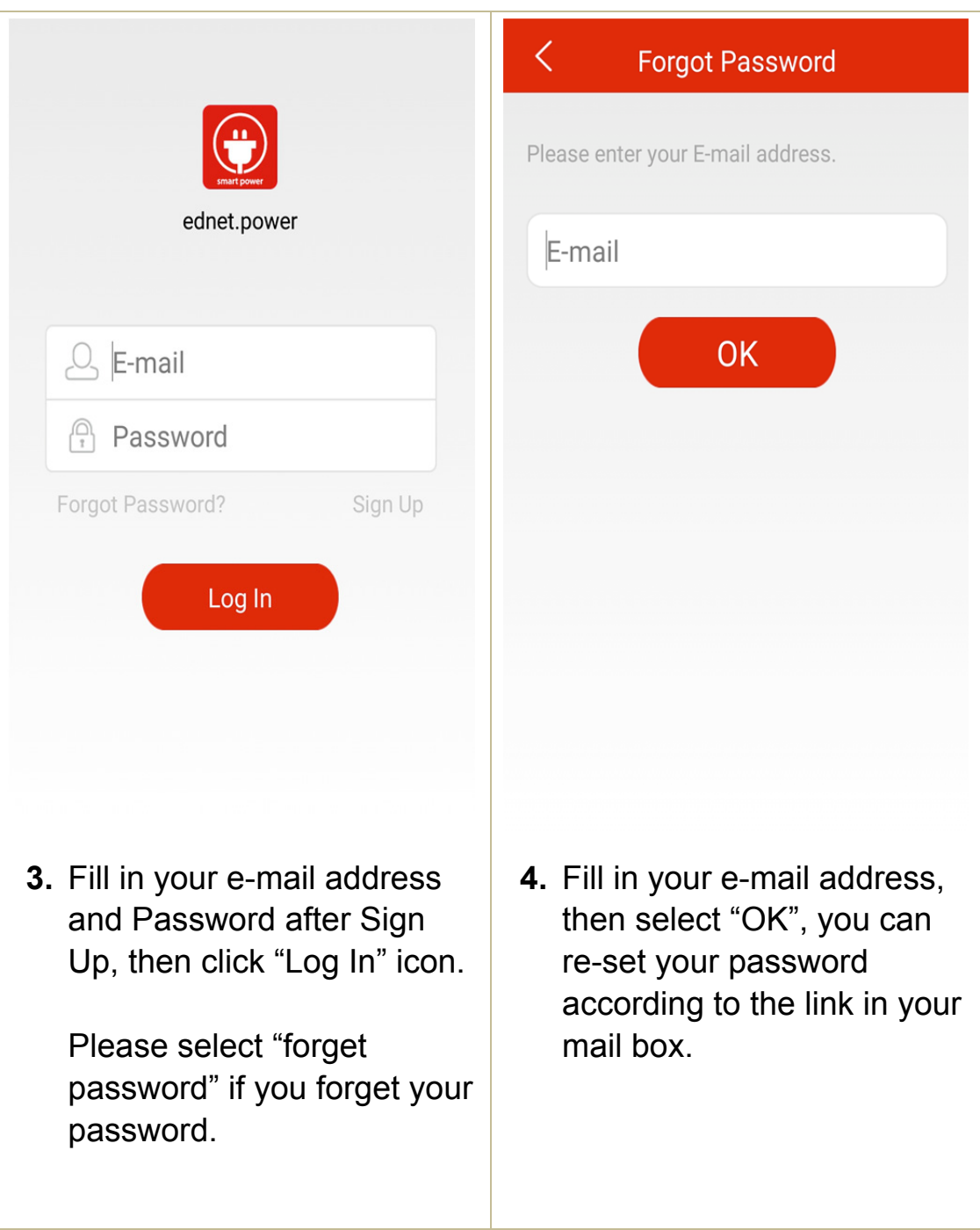

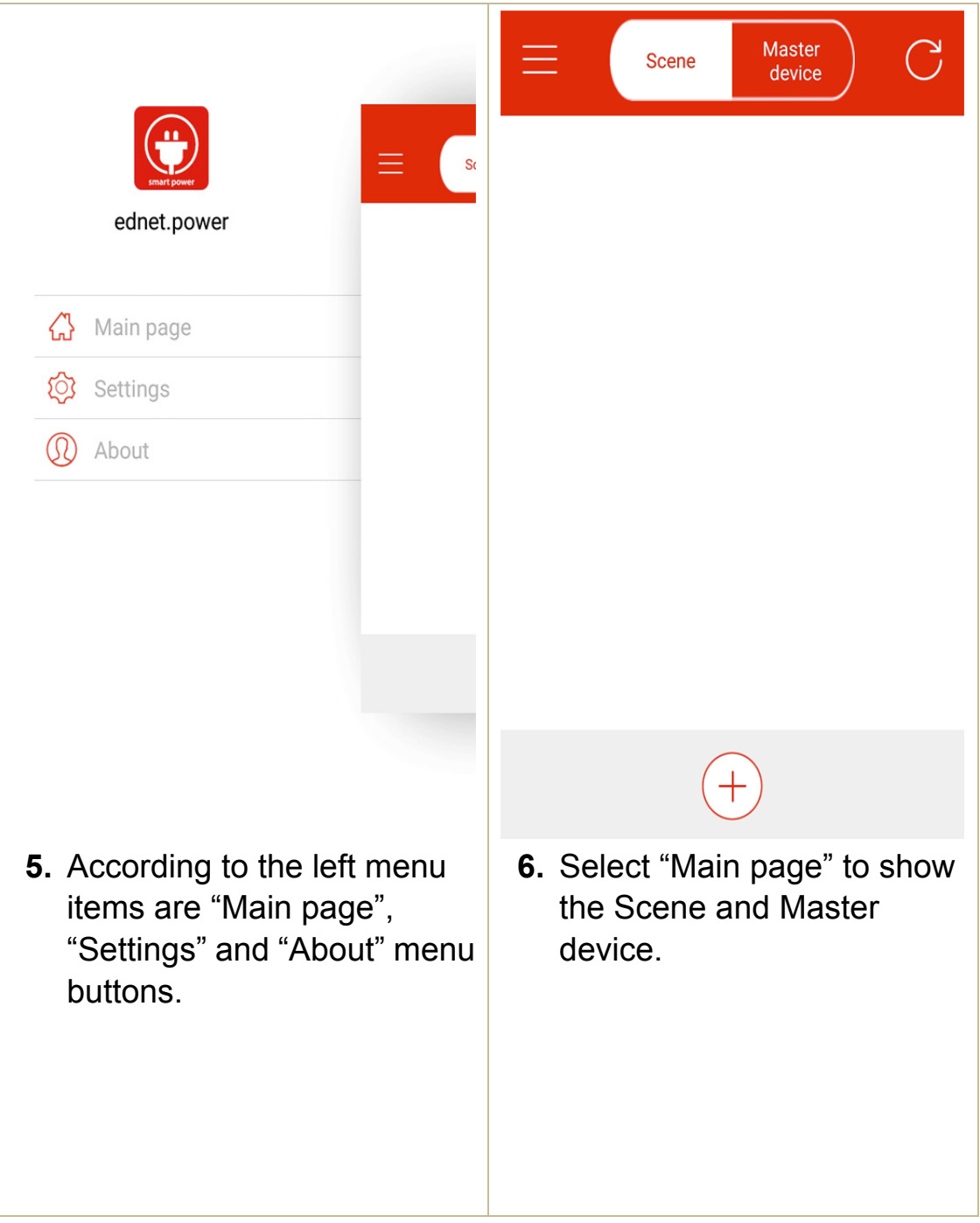

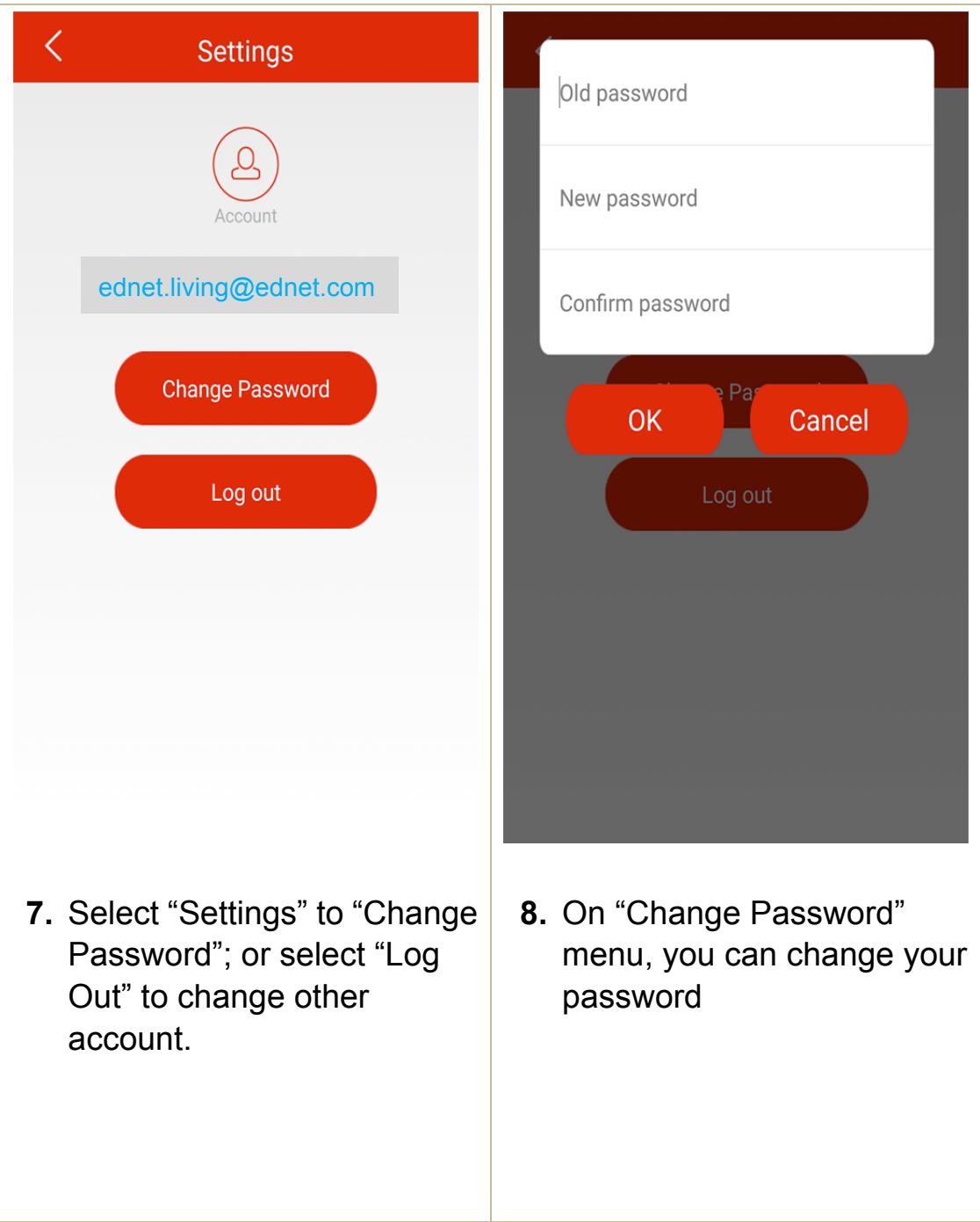

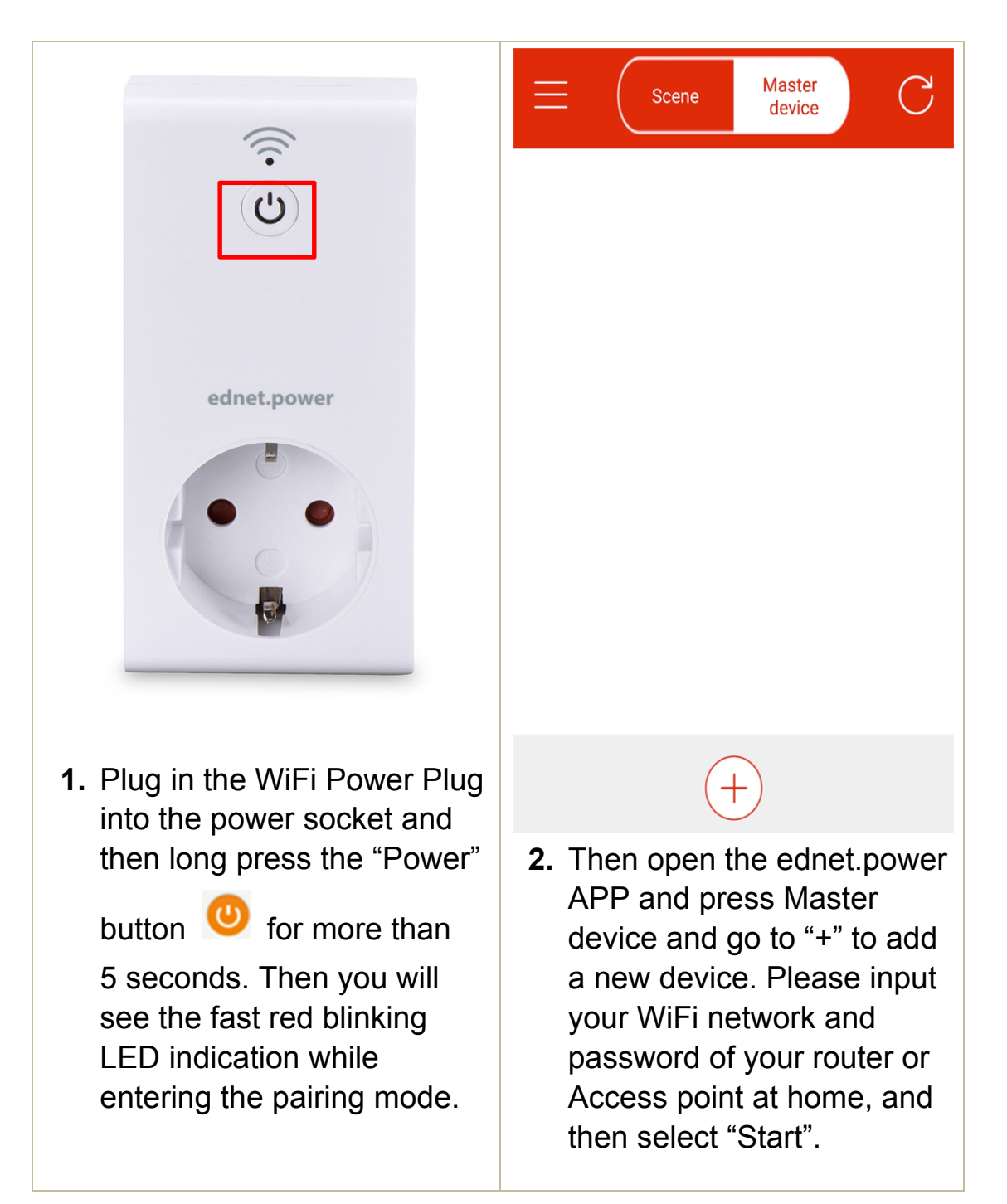

#### **2.3 How to Add the "WiFi Plug" to connect to your network**

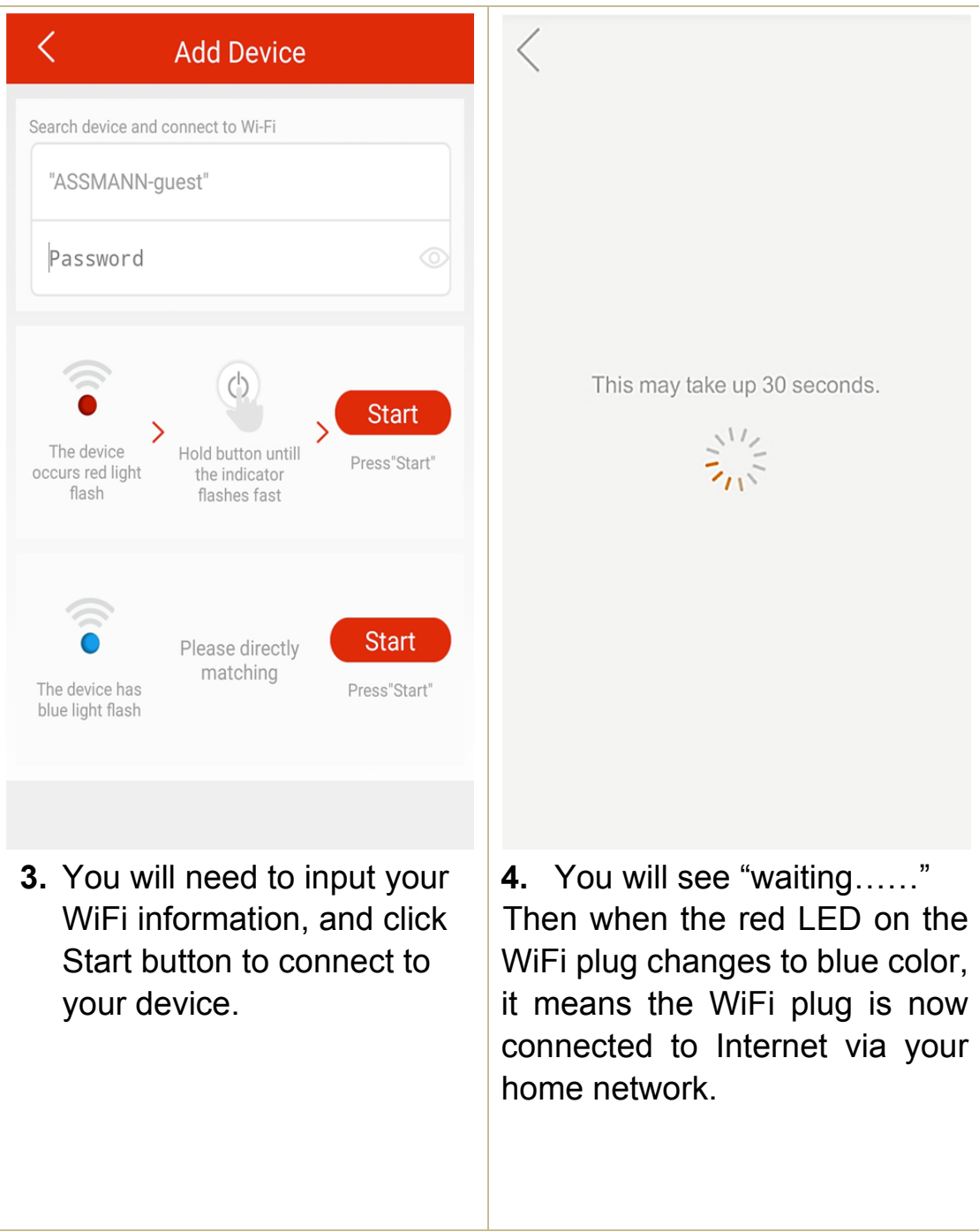

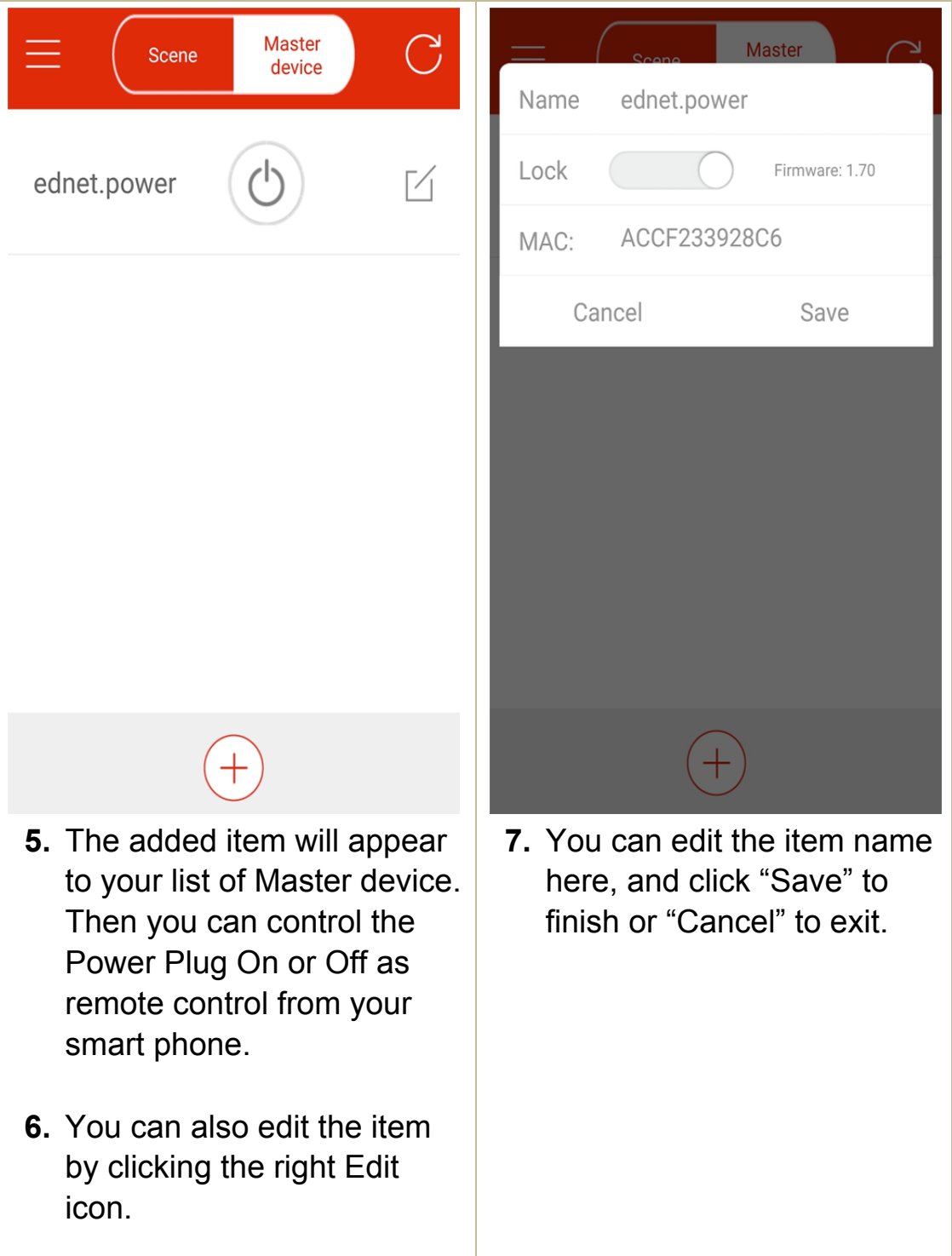

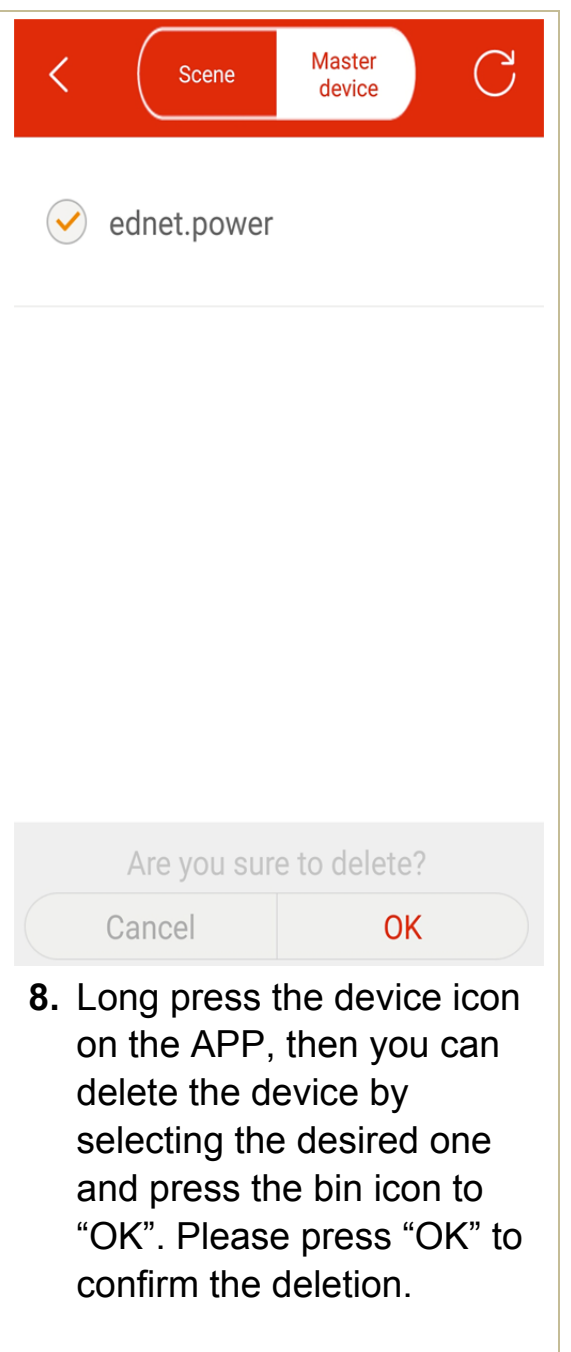

#### **2.4 Add WiFi Plug to Scene for grouping**

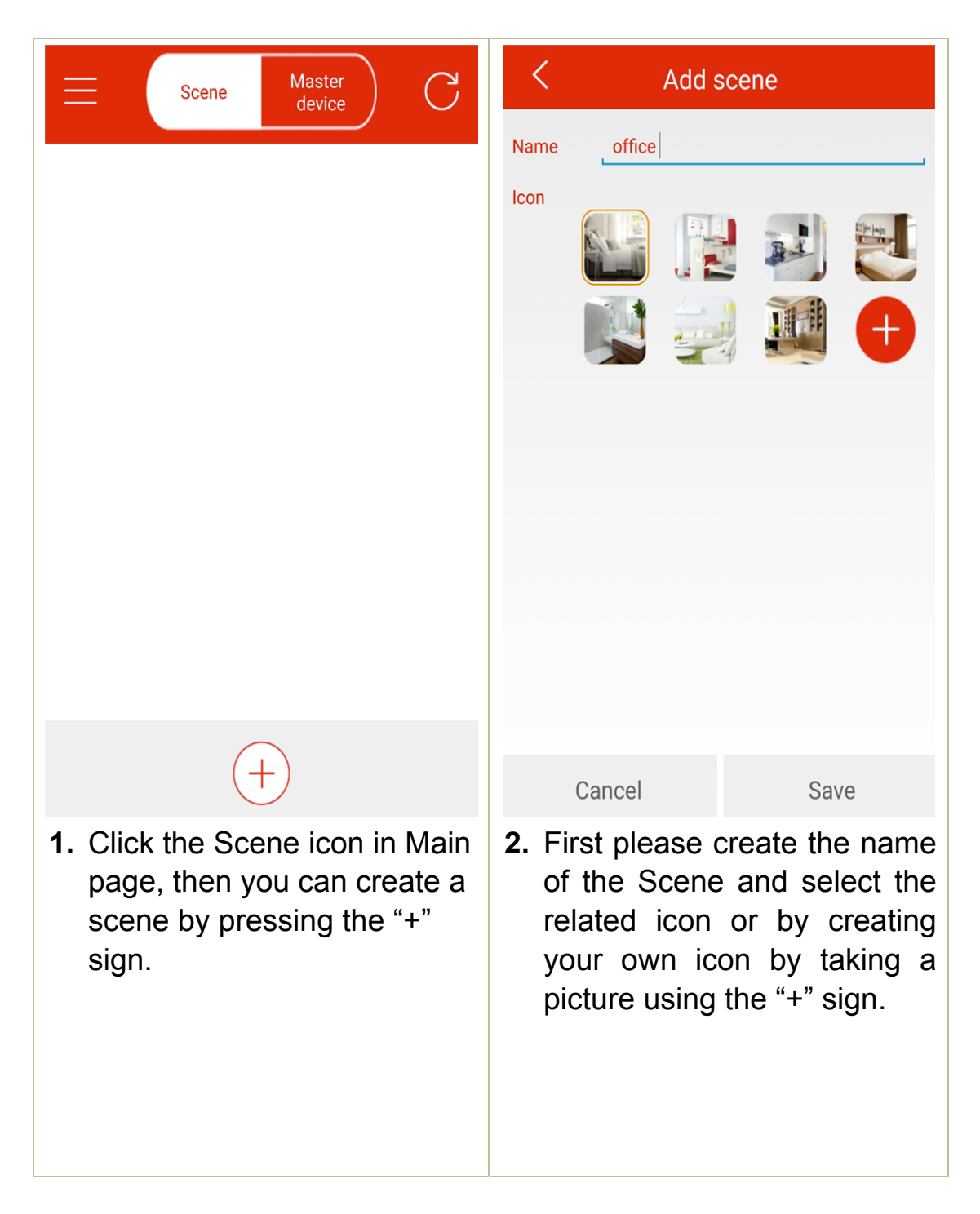

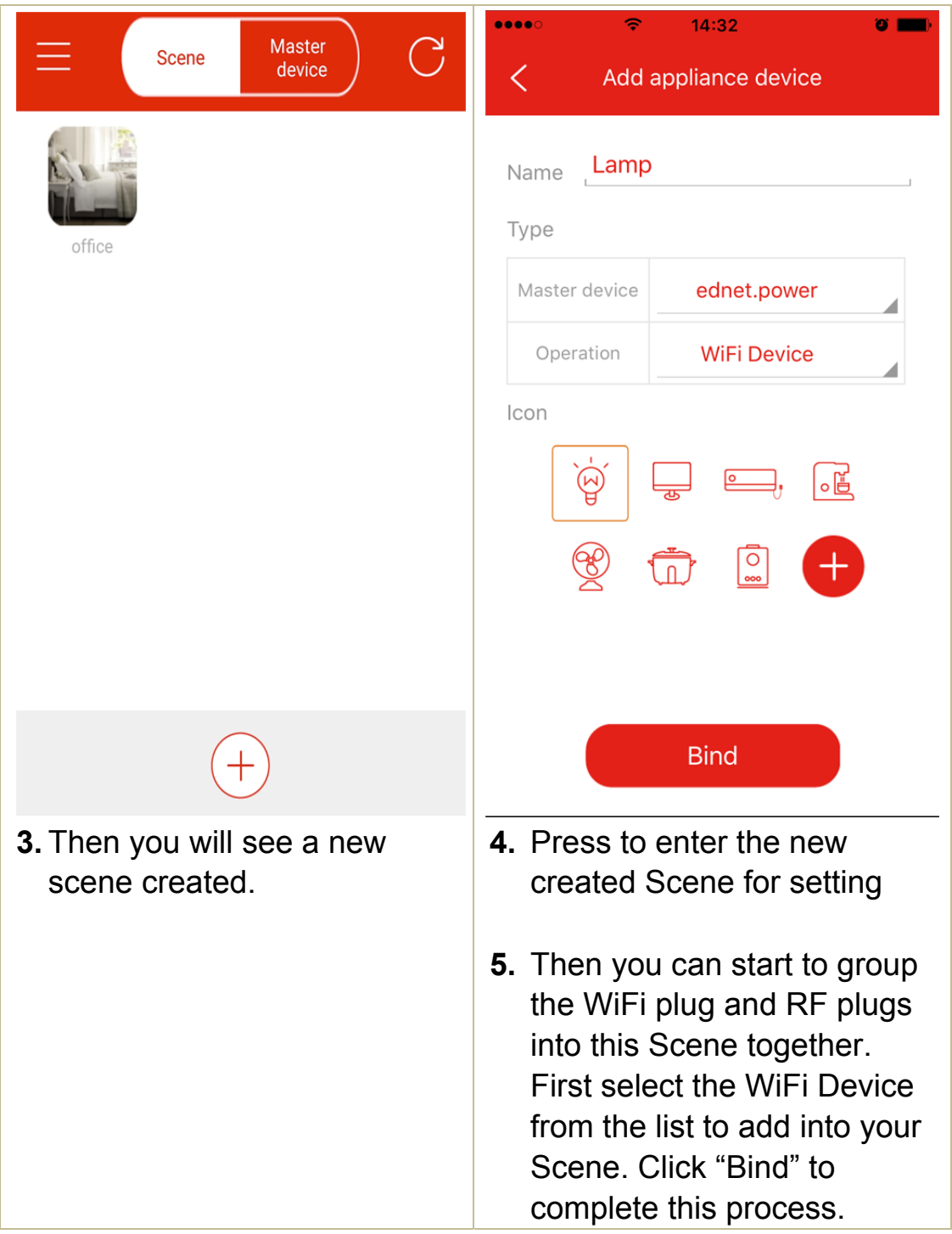

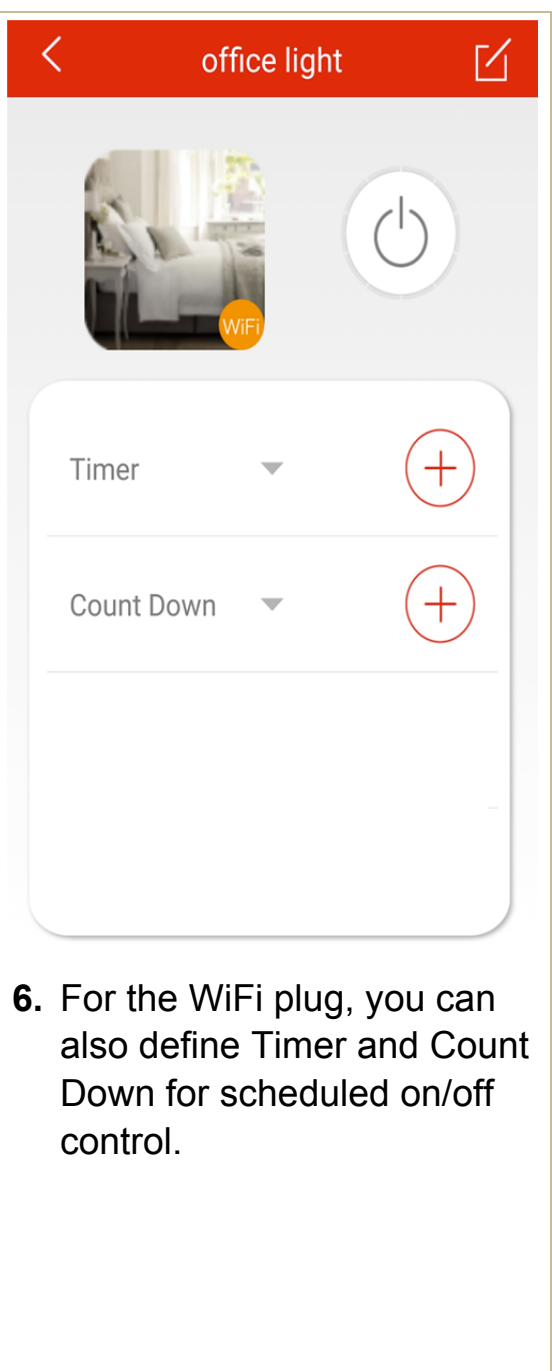

#### **2.5 Add RF device to Scene**

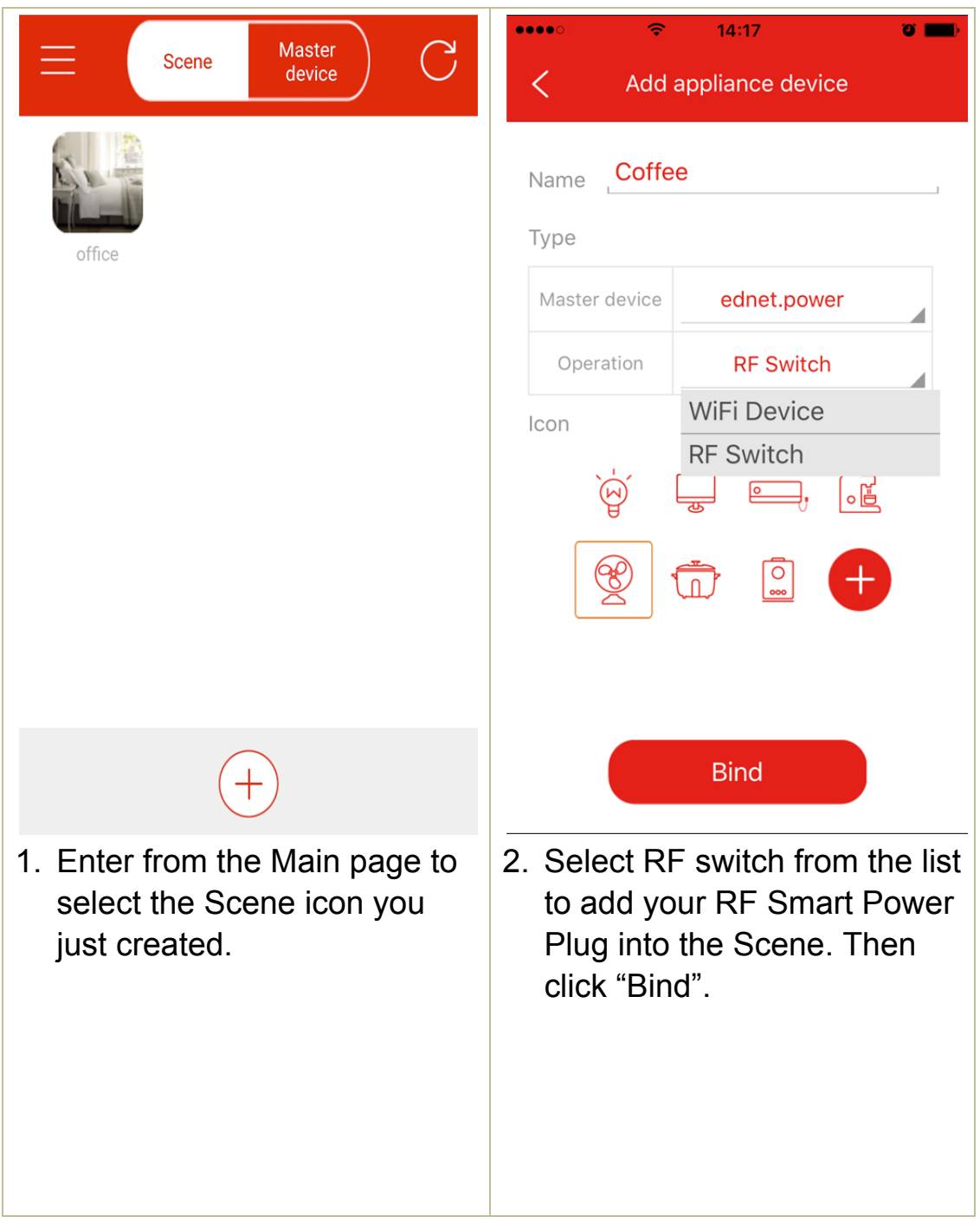

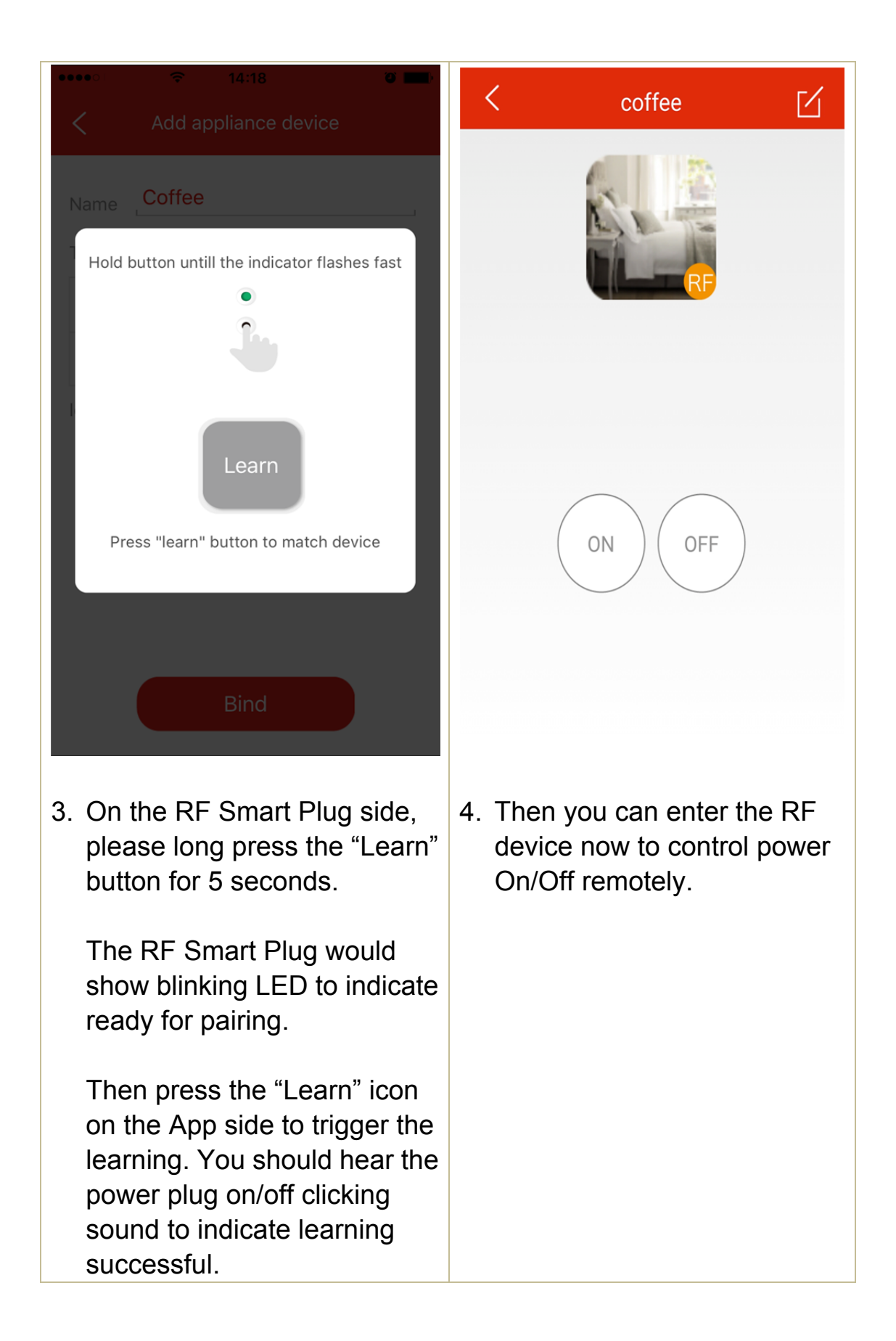

Hereby ASSMANN Electronic GmbH, declares that this device is in compliance with the requirements of Directive 2014/53/EU and the Directive 2011/65/EU for RoHS compliance. The complete declaration of conformity can be requested by post under the below mentioned manufacturer address.

#### **Warning:**

This device is a class B product. This equipment may cause some radio interference in living environment. In this case, the user can be requested to undertake appropriate measures to prevent interference.

**www.assmann.com**

Assmann Electronic GmbH Auf dem Schüffel 3 58513 Lüdenscheid **Germany** 

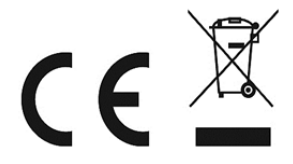